## **แปลงตัวเลขเป็ นตัวอักษรไทยใน Microsoft Office Excel 2007**

สวัสดีค่ะเพื่อน ๆ วันนี้นะค่ะ แมว-แมว ก็มีวิธีการใช้งานเกี่ยวกับ Excel มาให้ลองใช้งานกันนะคะ เพื่อนๆ ทราบหรือไม่คะว่าเราสามารถแปลงตัวเลขเป็นตัวอักษรได้ ตัวอย่างเช่น ตัวเลข  $\boldsymbol{\mathcal{1}}$  , $\boldsymbol{25O}$ บาท ถ้าแปลงเป็นตัวอักษร จะได้ "หนึ่งพันสองร้อยห้าสิบบาทถ้วน" ซึ่งปกติแล้วในโปรแกรม

Microsoft Excel สามารถแปลงค่าตัวเลขให้เราอัตโนมัติได้ด้วยค่ะ เพื่อนๆทราบวิธีการใช้ งานหรือเปล่า ถ้าอยากรู้วิธทีํา ให้ลองทําตามทีละขั้นตอนดังนี้ได้เลยนะคะ

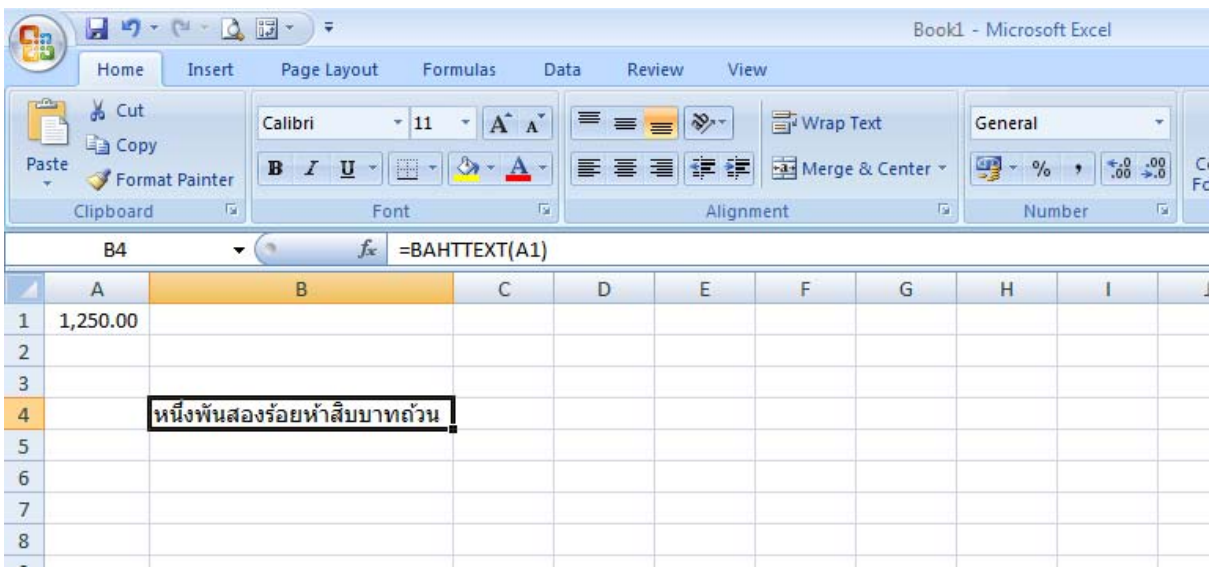

- $1.$  เปิดโปรแกรม  $\textsf{Excel}$  และเปิด  $\textsf{Worksheet}$  ว่างๆ  $($ ปกติจะเปิดให้อยู่แล้ว $)$
- $2.$  พิมพ์ตัวเลขลงใน  $\mathit{Cell}$  ที่ต้องการ เช่น  $\mathit{AI}$  ใส่ตัวเลข  $1.250$
- 3. ใน Cell ที่ต้องการแสดง ให้พิมพ์ข้อความดังนี้ "=BATHTEXT(A1)"

## $\boldsymbol{4}$ . จะเห็นว่าใน  $\boldsymbol{\mathit{Cell}}$  ตามข้อ  $\boldsymbol{3}$  จะแสดงข้อความเป็นตัวอักษร "หนึ่งพันสองร้อยห้าสิบบาทถ้วน"

(คำสั่ง Function "BAHTTEXT นี้จะใช้ได้กับสกุลเงินที่เป็นเงินบาท)

ง่ายแค่นี้เอง เพื่อนๆ ลองทำกันดูนะค่ะ

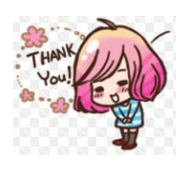

By >>> แมว-แมว